[IRF](https://zhiliao.h3c.com/questions/catesDis/88) **[张磊](https://zhiliao.h3c.com/User/other/417)** 2015-01-20 发表

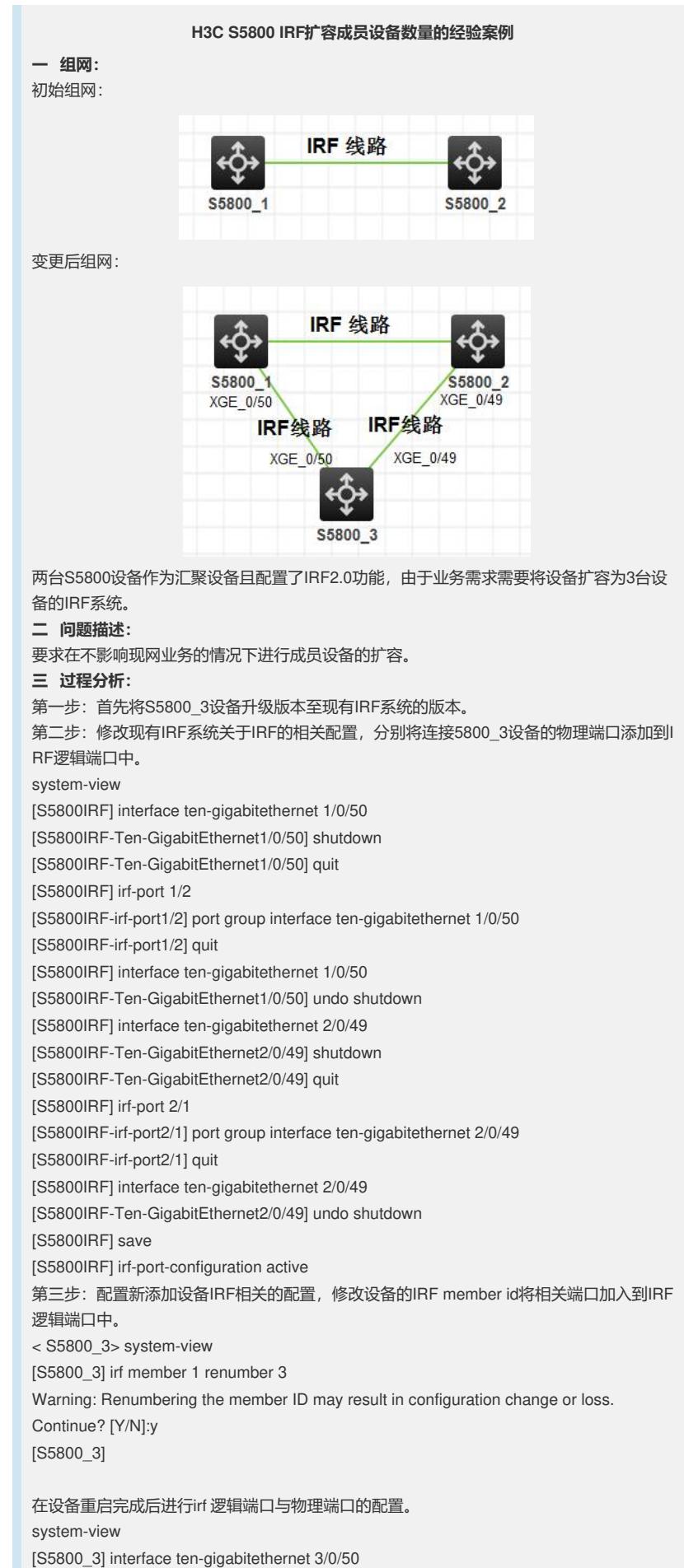

[S5800\_3-Ten-GigabitEthernet3/0/50] shutdown

[S5800\_3-Ten-GigabitEthernet3/0/50] quit

[S5800\_3] irf-port 3/1

[S5800\_3-irf-port3/1] port group interface ten-gigabitethernet 3/0/50

[S5800\_3-irf-port3/1] quit

[S5800\_3] interface ten-gigabitethernet 3/0/50

[S5800\_3-Ten-GigabitEthernet3/0/25] undo shutdown

[S5800\_3] interface ten-gigabitethernet 3/0/49

[S5800\_3-Ten-GigabitEthernet3/0/49] shutdown

[S5800\_3-Ten-GigabitEthernet3/0/49] quit

[S5800\_3] irf-port 3/2

[S5800\_3-irf-port3/2] port group interface ten-gigabitethernet 3/0/49

[S5800\_3-irf-port3/2] quit

[S5800\_3] interface ten-gigabitethernet 3/0/49

[S5800\_3-Ten-GigabitEthernet3/0/49] undo shutdown

[S5800\_3] save

[S5800\_3] irf-port-configuration active

第四步:将S5800\_3设备下电。

第五步:将5800\_3设备的IRF3/1 IRF3/2端口分别于对端设备的IRF 1/2 IRF2/1 端口互 联。

第六步:将S5800\_3设备加电启动。设备启动后IRF系统中应该存在3台设备。将slot 3 上的端口进行相关配置然后保存配置即可。

**四 解决方法:**

不涉及